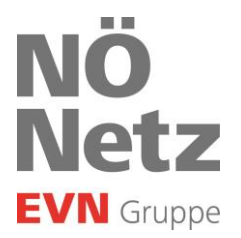

# Prüfbefunde Gas Datenbefüllung mit QR-Code Scan

Stand: Oktober 2022

**Netz Niederösterreich GmbH** Sitz der Gesellschaft:<br>EVN Platz, 2344 Maria Enzersdorf 2344 Maria Enzersdorf

EVN Platz, 2344 Maria Enzersdorf<br>T + 43 2236 201-0, Gasnotruf 128  $F + 432236201 - 2030$ info@netz-noe.at, www.netz-noe.at Registriert Landesgericht Wr. Neustadt<br>FN 268133 p<br>UID Nr. ATU 62011619

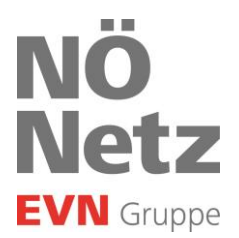

#### 1 QR-Code Scan verwenden

Starten Sie dazu die App auf Ihren mobilen Endgerät (Smartphone, Tablet, Laptop) und öffnen Sie einen neuen Prüfbefund. Danach tippen Sie auf den Button QR-Code Scan und schon können Sie den QR-Code, welcher rechts oben am Erinnerungsschreiben an den Kunden angedruckt ist, mit der Kamera auslesen. Durch auslesen des QR-Codes werden die Stammdaten, der Anlagentyp und die Anlagedaten automatisch im Formular Prüfbefund Gas befüllt.

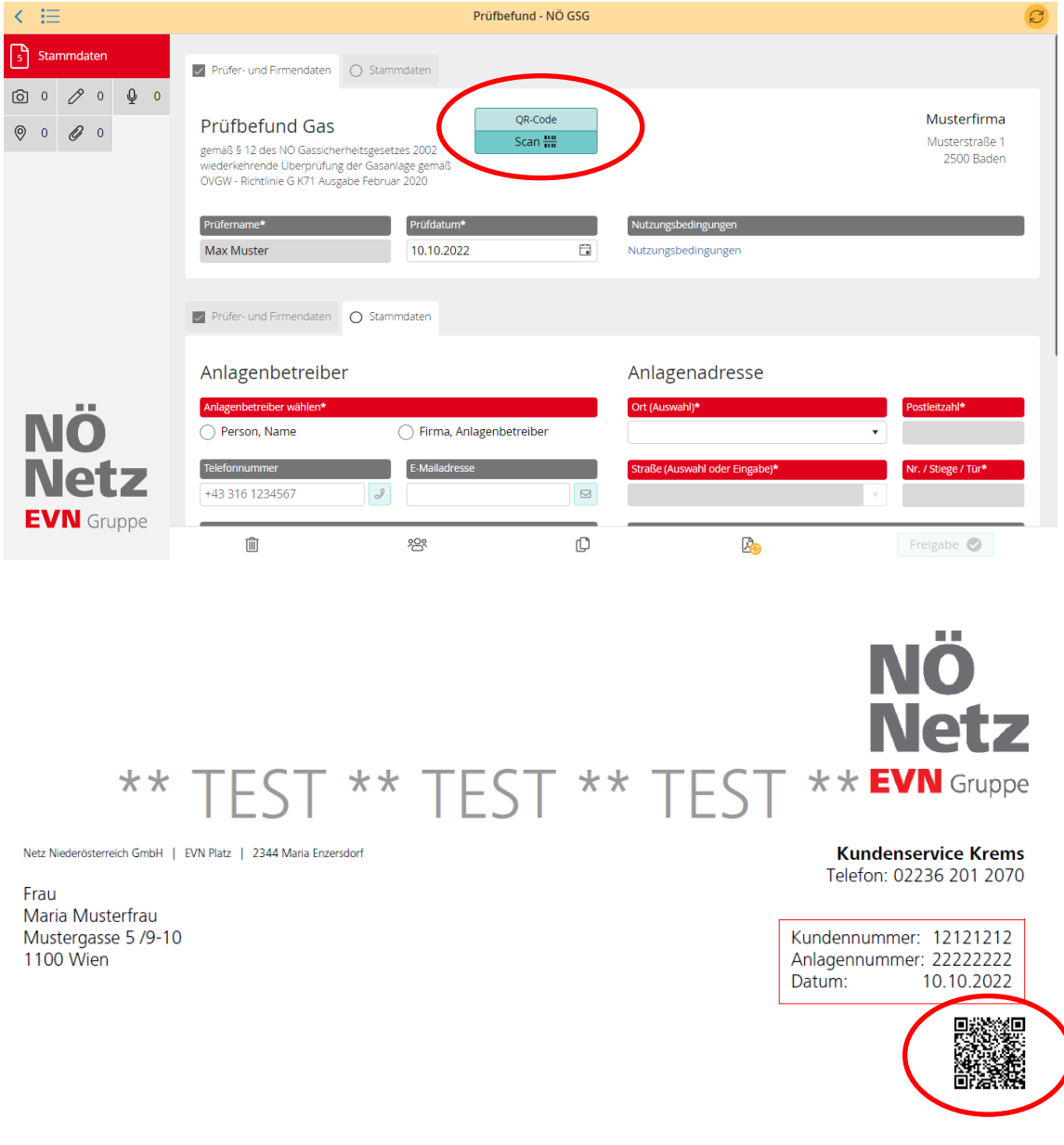

#### Lassen Sie bitte bis 05.12.2022 Ihre Gasanlage überprüfen.

Erdgasanlage: Mustergasse 1 /1/1/4, 3512 Mautern an der Donau 77777 Zählernummer:

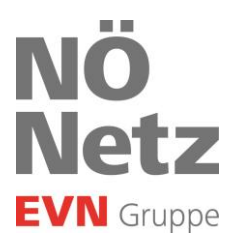

### 2 Die Stammdaten werden automatisch befüllt

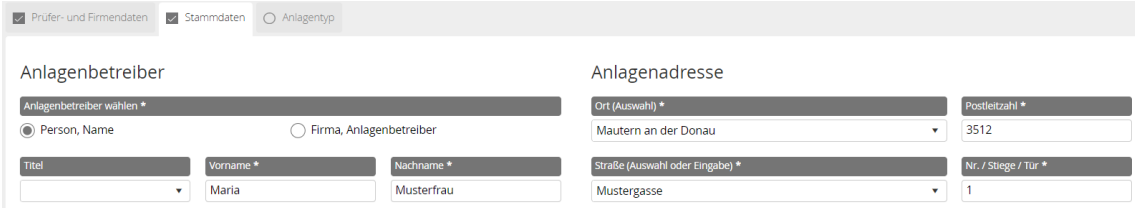

Sollten die Felder Person, Name bzw. Firma, Anlagenbetreiber nicht automatisch befüllt werden, muss man diese manuell ergänzen.

#### 3 Der Anlagentyp wird automatisch ausgewählt

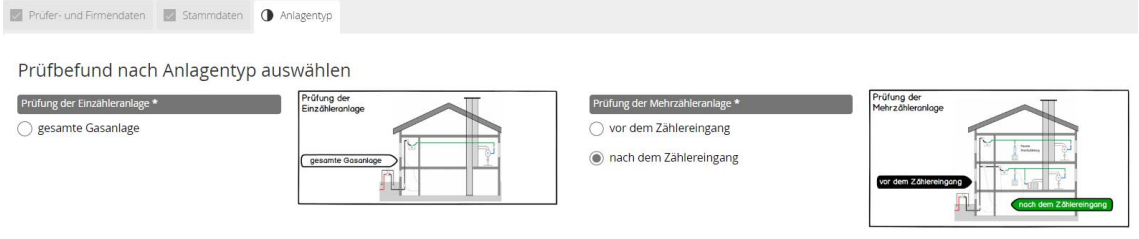

## 4

#### Die Anlagedaten werden automatisch befüllt

- → Bei Prüfung gesamte Gasanlage bzw. Prüfung nach dem Zählereingang werden die Gaszählernummer und die Kundennummer eingetragen.
- $\rightarrow$ Bei Prüfung vor dem Zählereingang werden die Nummer der Verbrauchsstelle und die Kundenummer befüllt.

Die Eingabe der Anlagennummer ist in diesen Fällen nicht mehr erforderlich.

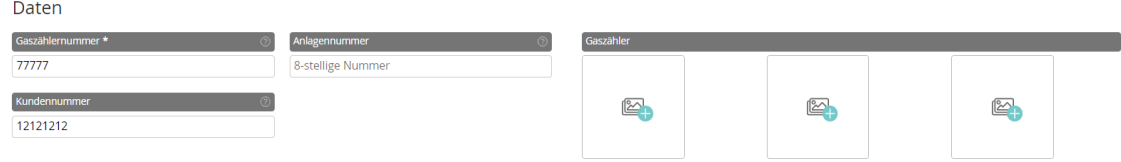

Bitte prüfen Sie immer ob die eingetragenen Daten korrekt sind. Diese können bei Bedarf manuell ausgebessert bzw. nachbearbeitet werden.